**GUIA PASSO A PASSO DA INTEGRAÇÃO DO APLICATIVO TÔ NO MAPA COM A PLATAFORMA DE TERRITÓRIOS TRADICIONAIS**

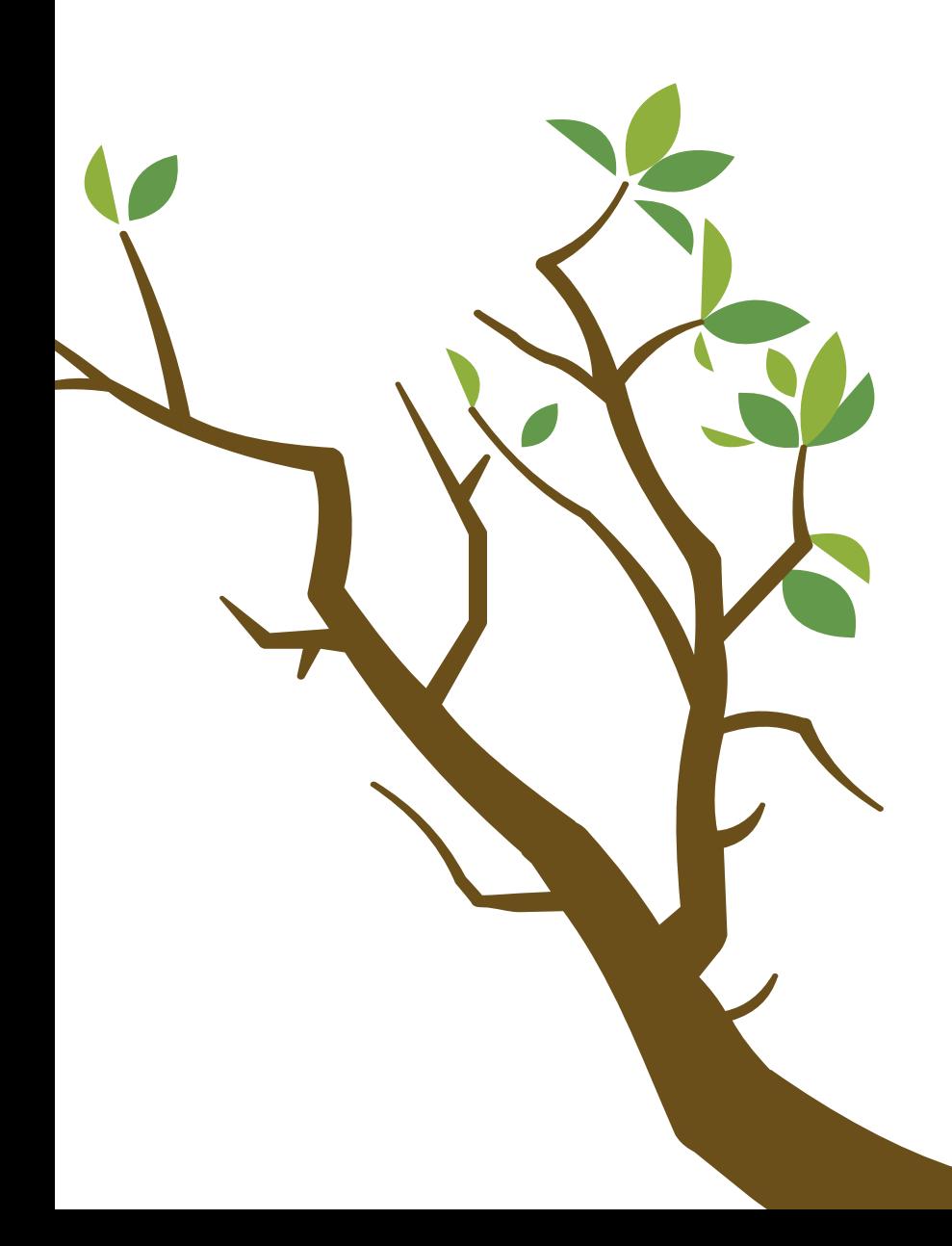

Guia de como utilizar o aplicativo Tô no Mapa para inserir dados de Territórios Tradicionais na Plataforma de Territórios Tradicionais do Conselho Nacional de Povos e Comunidades Tradicionais com o Ministério Público Federal

## **Expediente**

Coordenação

Instituto Sociedade, População e Natureza - ISPN

## Colaboração Projeto Territórios Vivos

Instituto Cerrados

## Apoio

Instituto de Pesquisa Ambiental da Amazônia - IPAM Rede Cerrado

## Design gráfico e ilustração

Coletivo 105

1º semestre de 2024

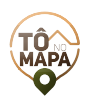

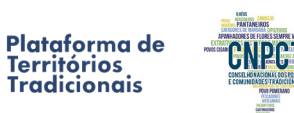

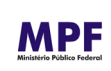

# **Sumário**

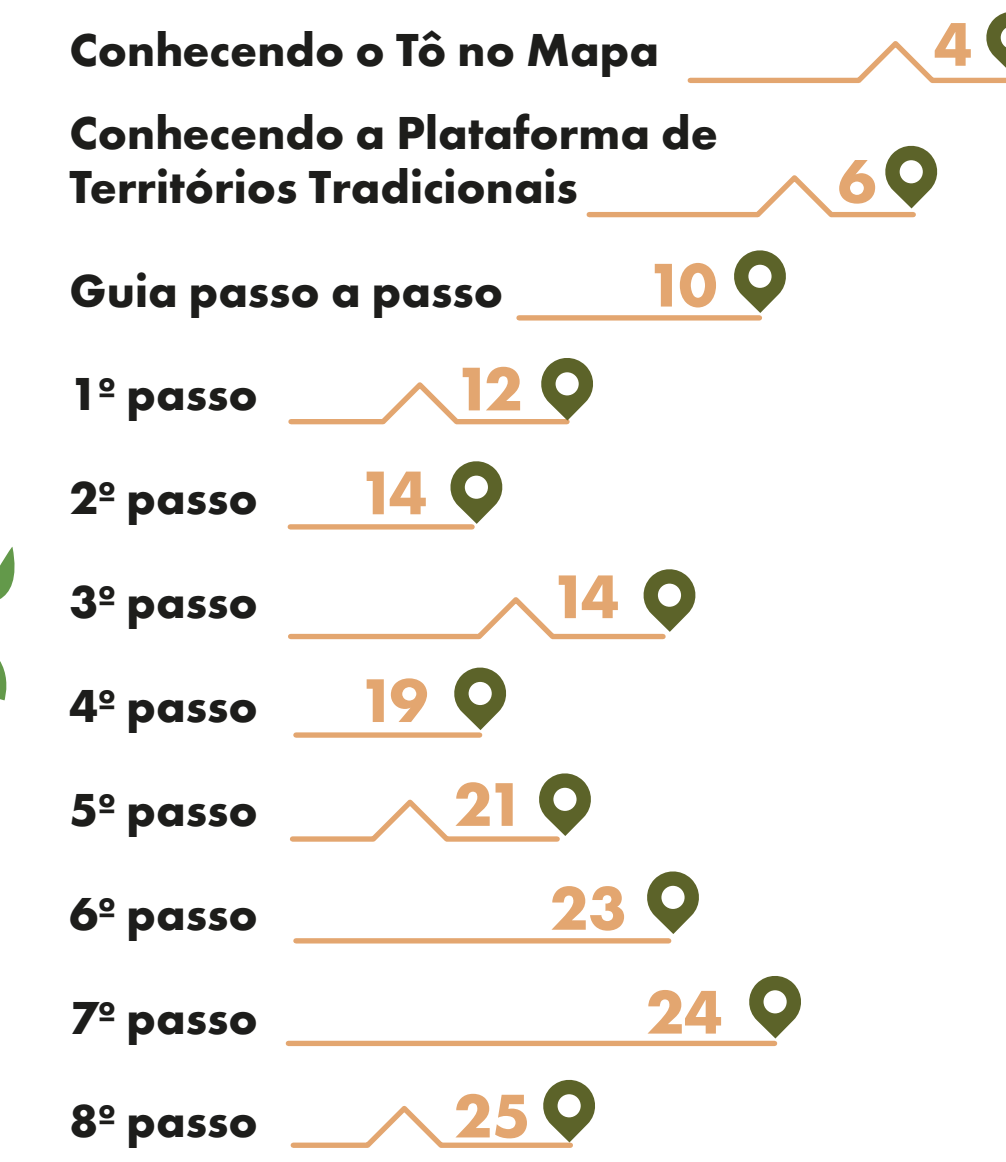

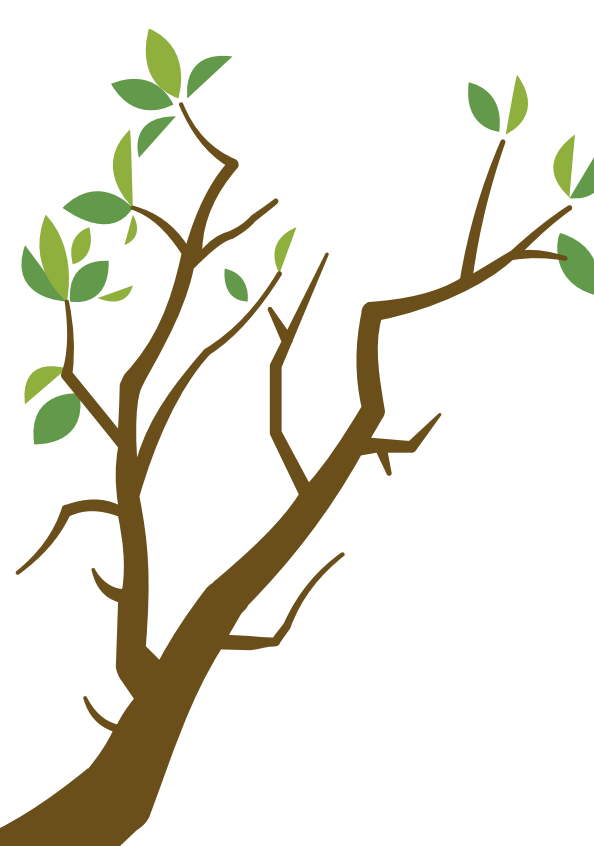

# **Conhecendo o Tô no Mapa**

Este guia passo a passo tem como objetivo apresentar como inserir os dados do seu Território Tradicional na Plataforma de Territórios Tradicionais do Conselho Nacional dos Povos e Comunidades Tradicionais em parceria com o Ministério Público Federal, por meio do aplicativo Tô no Mapa.

O aplicativo Tô no Mapa foi desenvolvido para permitir que povos, comunidades tradicionais e agricultores familiares realizem sua autoidentificação e o automapeamento de seus territórios. Essa iniciativa é promovida pelo Instituto de Pesquisa Ambiental da Amazônia (IPAM), o Instituto Sociedade, População e Natureza (ISPN) e a Rede Cerrado, em parceria com o Instituto Cerrados.

A Plataforma de Territórios Tradicionais uniu forças com o Tô no Mapa. Essa parceria, que é regida por um Acordo de Cooperação Técnica com o Ministério Público Federal, visa combater a invisibilidade e as injustiças cometidas contra os Povos e Comunidades Tradicionais (PCTs).

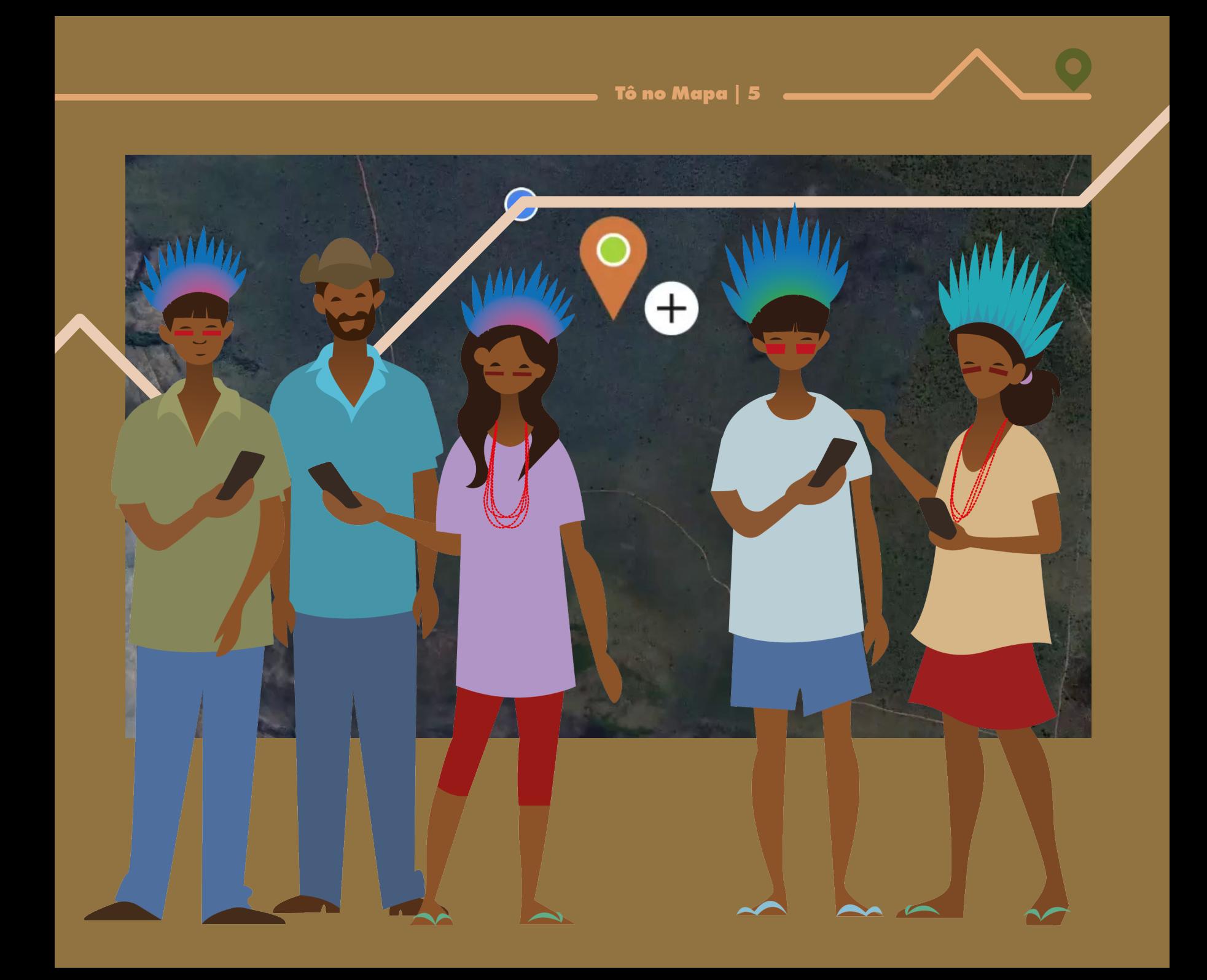

**C**

**Você sabia que a Plataforma de Territórios Tradicionais é uma ferramenta digital construída pelos Povos e Comunidades Tradicionais (PCTs) do Brasil para fortalecer sua luta por direitos?**

# **onhecendo a Plataforma de Territórios Tradicionais**

A Plataforma é uma iniciativa do Conselho Nacional dos Povos e Comunidades Tradicionais (CNPCT) em parceria com o Ministério Público Federal, recebendo o apoio de organizações governamentais e não- -governamentais tais como o Tô no Mapa e suas organizações proponentes. A Plataforma reúne e disponibiliza informações socioeconômicas, dados territoriais georreferenciados, histórias e reivindicações de áreas tradicionalmente ocupadas no Brasil. As informações são autodeclaratórias, e dão visibilidade a territórios tradicionais e demandas de PCTs. A Plataforma ainda contribui para prevenir ou mitigar violações a direitos humanos e cria uma base cartográfica capaz de identificar estágios de reconhecimento de territórios tradicionais.

A governança da Plataforma de Territórios Tradicionais é composta por três principais instâncias.

1) Conselho Gestor: Composto por sete conselheiros com direito a voto (6 de PCTs e 1 do MPF), e 19 conselheiros com direito a voz. Tem como atribuições a análise e validação das informações dos territórios inseridos, deliberação sobre segurança de dados e da informação, articulação institucional para o funcionamento da plataforma, dentre outros.

2) Secretaria-Executiva do Conselho Gestor: Função ocupada pela 6a Câmara de Coordenação e Revisão do MPF. Faz a gestão do conhecimento, assessora reuniões, acompanha decisões do Conselho Gestor e coordena o fluxo de comunicação da plataforma com o público externo.

3) Comitê Técnico: Formado por 16 representantes (instituições acadêmicas e associações de pesquisa e organizações governamentais e não governamentais). É responsável pela análise técnica das informações inseridas nos cadastros da plataforma e elabora pareceres técnicos para deliberação do Conselho Gestor

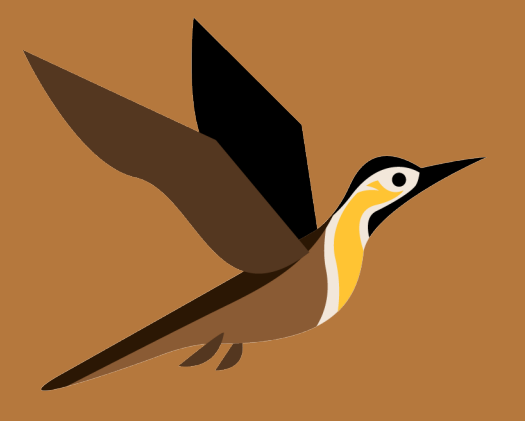

A Plataforma de Territórios Tradicionais disponibiliza um link direto para a Sala de Atendimento ao Cidadão (SAC), que consiste no canal de comunicação com o MPF. O SAC possibilita que o MPF receba representações, reclamações, denúncias, críticas, sugestões e elogios. Qualquer usuário/a pode cadastrar uma denúncia ou representação a respeito de irregularidades e ilegalidades. As comunidades devem efetuar qualquer manifestação via SAC para que assim seja gerado um procedimento no MPF e desencadear a atuação de procuradoras e procuradores da República.

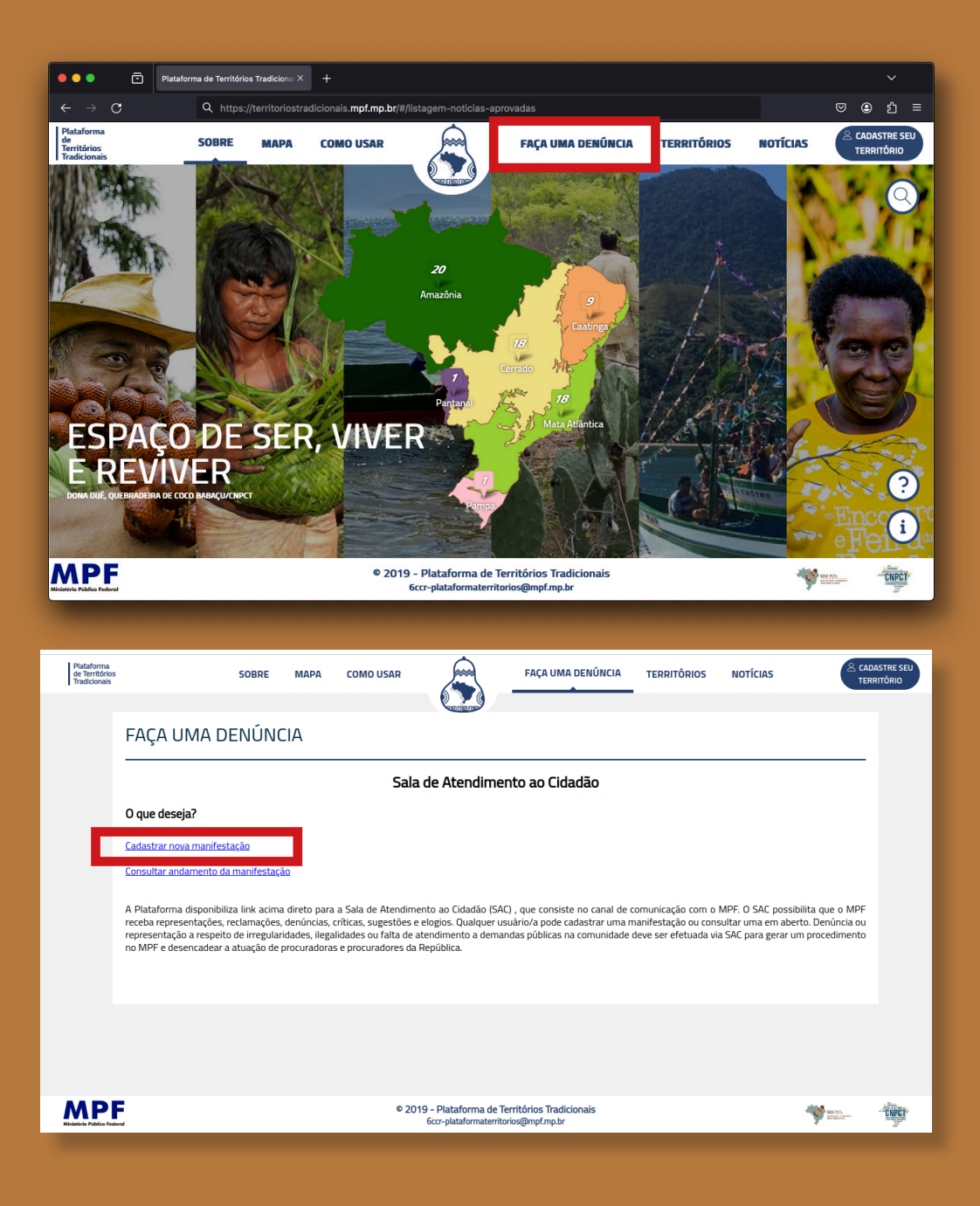

# **Alguns motivos para mapear os Territórios Tradicionais**

Mapear os territórios dos Povos e Comunidades Tradicionais permite que essas populações compreendam melhor sua situação, identifiquem limites de seus territórios, áreas de uso, conflitos e tomem decisões coletivas. Isso fortalece a luta por direitos e o manejo sustentável dos recursos naturais. Além disso, o mapeamento pode engajar os membros da comunidade, especialmente os jovens, e promover um maior senso de pertencimento e cuidado com o território. As informações inseridas na Plataforma de Territórios Tradicionais através da parceria com o Tô no Mapa podem contribuir para o reconhecimento institucional dos povos e comunidades, sendo o reconhecimento institucional um importante passo no processo de reivindicação de direitos perante o Estado brasileiro. Dessa maneira, ao exercer o seu direito de autodeterminação e autoidentificação, os Povos e Comunidades Tradicionais contribuem para o processo de tomada de decisão em políticas públicas e apoio na garantia de direitos por parte do MPF e outros órgãos de Estado.

**Alguns motivos para que Povos e Comunidades Tradicionais se cadastrem no Tô no Mapa e na Plataforma de Territórios Tradicionais:**

Favorecer a visibilidade dos Povos e **Comunidades Tradicionais** 

Fortalecer a luta por direitos territoriais

**Conhecer** e respeitar as diversas territorialidades  $\blacklozenge$ 

**Identificar** locais de conflito

**Buscar** proteção e salvaguardas

Apoiar a luta socioambiental e a sustentabilidade

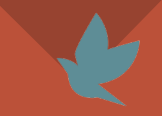

Ampliar o senso de pertencimento das comunidades tradicionais

**Contribuir** para melhoria das políticas públicas

# **Guia passo a passo**

Acesse o aplicativo Tô no Mapa. Caso o aplicativo tenha sido desinstalado, baixe-o novamente na loja de aplicativos do seu celular. Após a instalação, insira o seu código de segurança. Se esqueceu o código, você pode recuperá-lo no próprio aplicativo. É só na tela de acesso clicar em: 'esqueci o meu código' ou entre em contato conosco pelo e-mail contato@tonomapa.org.br.

Acesse nosso vídeo tutorial sobre como recuperar seu código de segurança através do link abaixo ou escaneie o QR code abaixo.

youtu.be/1dceIvhA2Es? si=LIEA8w28uPnfjiIV

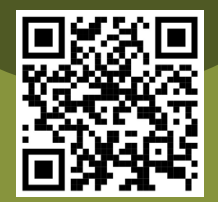

## **ATENÇÃO:**

 Caso sua comunidade ainda não tenha sido cadastrada no aplicativo Tô no Mapa, acesse: tonomapa.org.br para ser direcionado ao site do Tô no Mapa ou então escaneie o QR code ao abaixo. Lá no site, você encontrará vários vídeos tutoriais com todas as etapas do cadastramento bem explicadas.

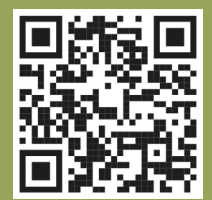

 $\mathbf u$ 

Mapa

 $\odot$ 

Locais

 $|||$ 

G

Dados

 $\bigcirc$ 

 $\mathbb{E}$ 

Arquivo

≡

Menu

**Validado no Tô no Mapa** 

Assentamento<br>santo expedito remporariament

## **1º PASSO**

Após cadastrar sua comunidade no Tô no Mapa e enviar para análise, nossa equipe irá analisar e validar o cadastro. Você receberá uma mensagem informando que seu cadastro foi validado. Observe que o status do aplicativo em seu celular foi atualizado; no topo da tela, aparecerá a mensagem "Validado no Tô no Mapa".

Agora, o próximo passo para cadastrar os dados do seu povo ou comunidade na Plataforma de Territórios Tradicionais é clicar na aba 'Menu', assim, uma aba lateral se abrirá com várias opções. Procure por 'Enviar para a PTT' e selecione.

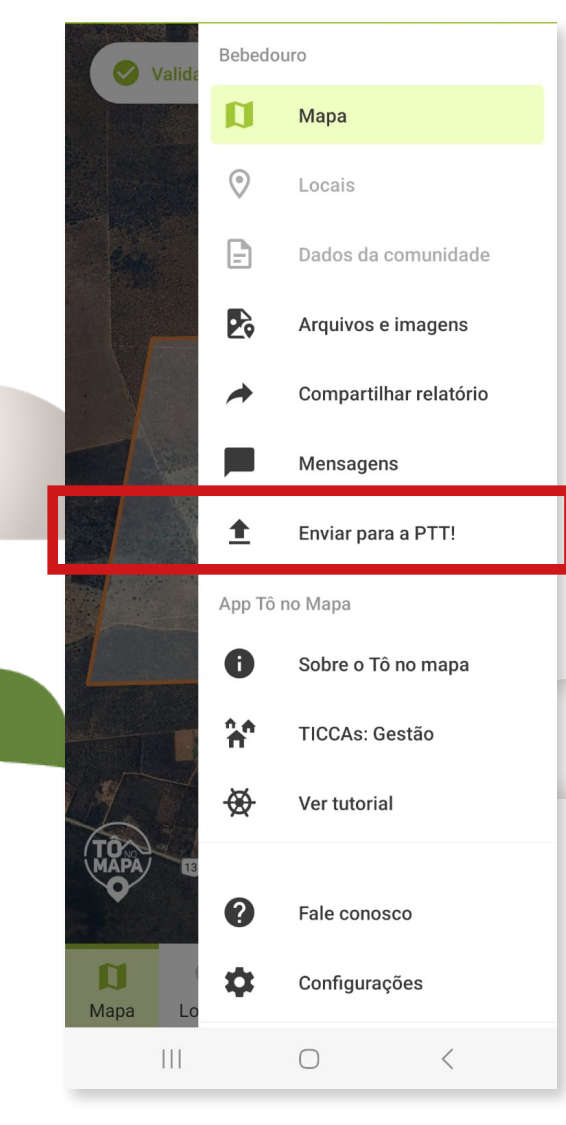

Após clicar em 'Enviar para a PTT', uma pergunta será exibida: 'Cadastrar comunidade na PTT?' Selecione a opção 'Sim, iniciar cadastro', conforme mostrado na imagem ao lado.

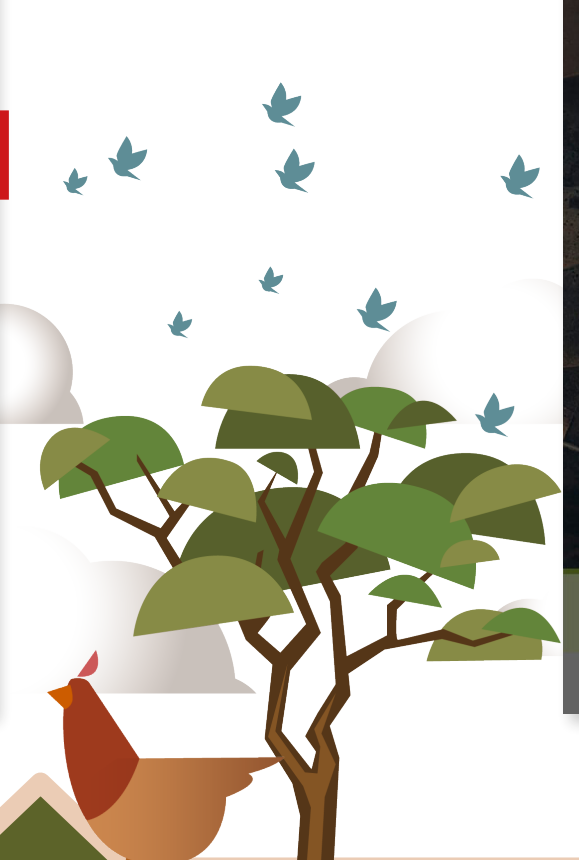

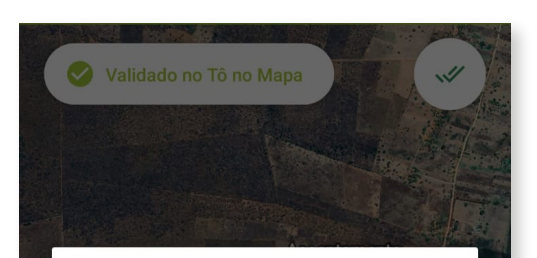

### Cadastrar comunidade na PTT

Graças a uma parceria estabelecida com o Tô no Mapa, você pode cadastrar a comunidade também na Plataforma de Territórios Tradicionais (PTT) desenvolvida pelo Conselho Nacional dos Povos e Comunidades Tradicionais (CNPCT) e Ministério Público Federal  $(MPF)$ .

Isso pode ser feito aqui mesmo no aplicativo!

Basta concordar com esse novo cadastro e fornecer dados adicionais e arquivos específicos.

Quer começar?

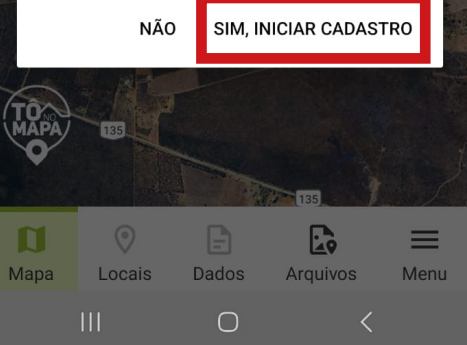

# **2º PASSO**

Observe que o status do aplicativo foi atualizado novamente; agora, você verá duas informações:

1º) **'PTT: em preenchimento'** na parte superior da tela e

2º) **'Modo PTT'** como uma barra verde na parte inferior da tela.

A partir deste momento, todas as informações inseridas no aplica tivo, incluindo as anteriores, serão enviadas para a Plataforma de Ter ritórios Tradicionais (PTT) por meio das abas e funções: Dados, Com plementos e Menu, localizadas na barra branca inferior.

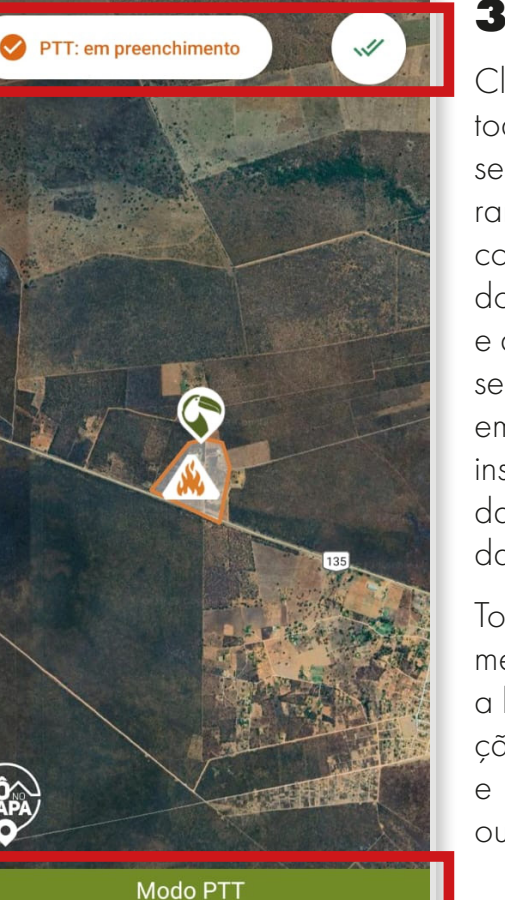

田

Complementos

≡

Menu

G

Dados

П Mapa

# **3º PASSO**

Clique na aba 'Dados' e preencha todos os campos solicitados. Ob serve que algumas informações fo ram preenchidas automaticamente, como Nome da comunidade, Esta do, Município, Número de famílias e a Ata da Comunidade. Agora ao seguir o preenchimento insira seu email, se não tiver um email, pode inserir de outra pessoa da comuni dade ou de confiança da comuni dade.

Todas as informações são funda mentais, incluindo detalhes como a localização, o segmento, a situa ção fundiária, tipos de produções e atividades desenvolvidas, entre outros aspectos relevantes.

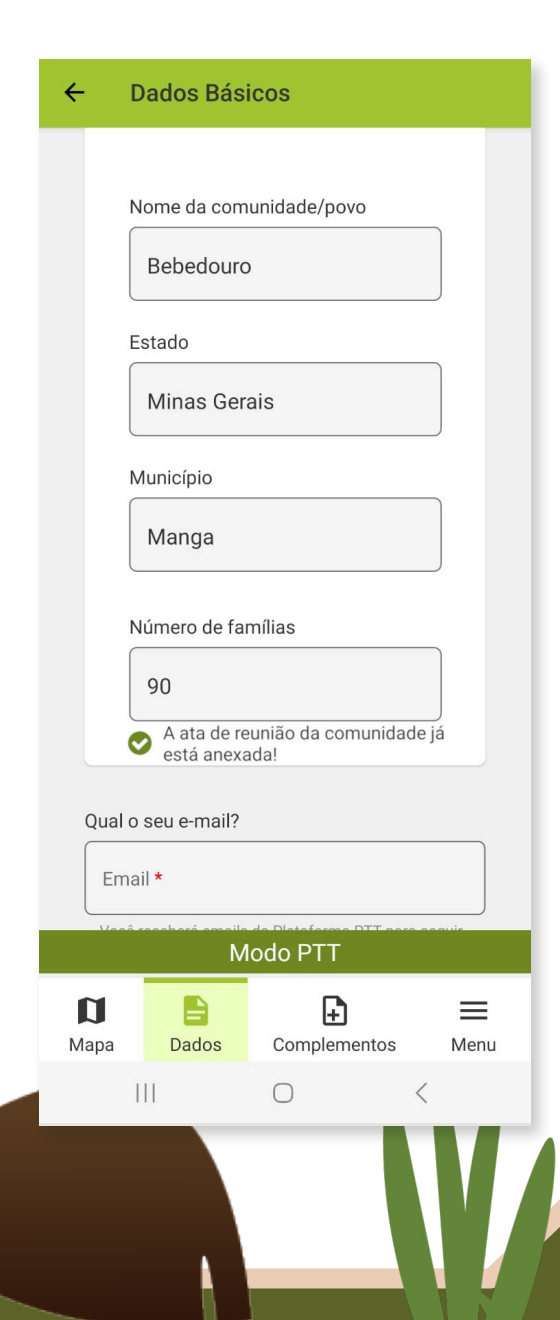

As perguntas nessa parte são de preenchimento obrigatório. Preste bastante **ATENÇÃO,** algumas perguntas possuem botões adicionais, como "Os dados da comunidade/povo são públicos?" e "A informação do ponto de referência é pública?" Ativar esses botões tornará visíveis publicamente tanto o Território Tradicional, quanto as informações fornecidas pelo aplicativo. A escolha é do seu povo ou sua comunidade, por isso é importante discutir esse assunto com os membros do Território Tradicional que está sendo cadastrado.

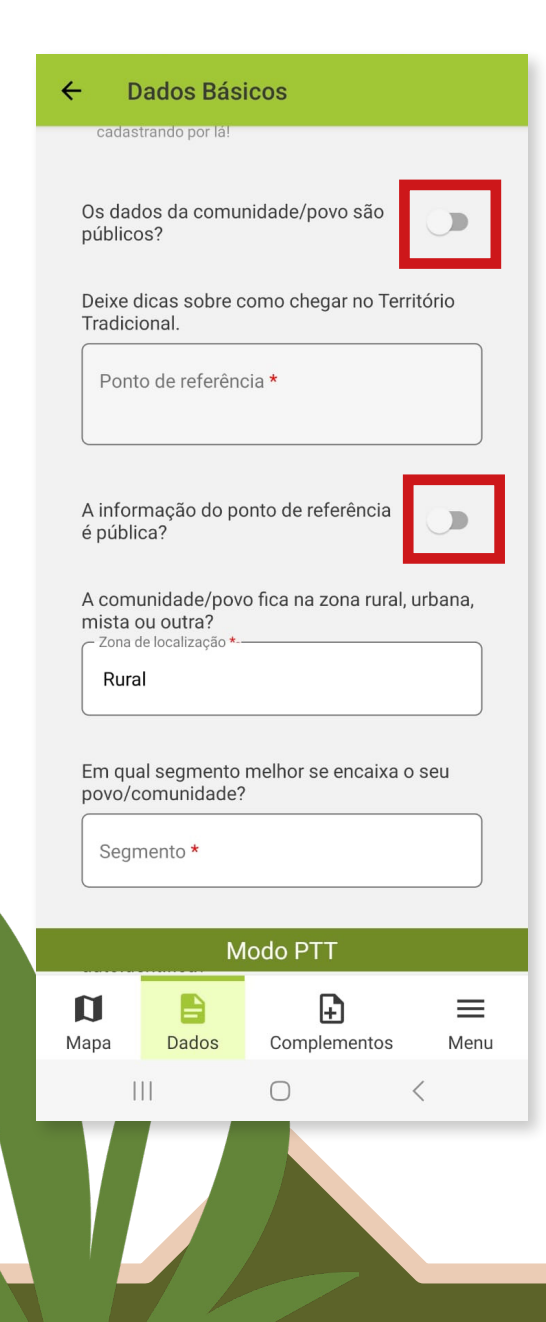

Siga informando o segmento e como o povo/comunidade se reconhece ou identifica. Esses dois campos são diferentes, segmento é a identificação do grupo étnico de acordo com a Política Nacional de Desenvolvimento Sustentável de Povos e Comunidades Tradicionais, o reconhecimento é como o povo/ comunidade se autoidentifica ou se chama popularmente. Por exemplo: Quilombola do Bebedouro.

Sobre a história da comunidade não é necessário descrever todo histórico, basta descrever pontos importantes, como por exemplo: "A comunidade Quilombola do Bebedouro existe há mais de 300 anos. Nossos conhecimentos são repassados pelos mais velhos através da oralidade [...]." E assim por diante.

#### $\leftarrow$ Dados Rásicos

**Tô no Mapa | 20**

Como o seu povo/comunidade se reconhece/ autoidentifica?

Descrição de Autoidentificação

Escreva sobre a história do seu povo/ comunidade e como vocês se vêem como território tradicional

Descreva a comunidade

**Documentos e imagens sobre a comunidade**

Aqui a comunidade pode inserir fotos, matérias de jornais, artigos, teses, dissertações ou quaisquer documentos que são importantes para a comunidade, escreva o nome do documento inserido e depois faça uma breve explicação sobre esse documento.

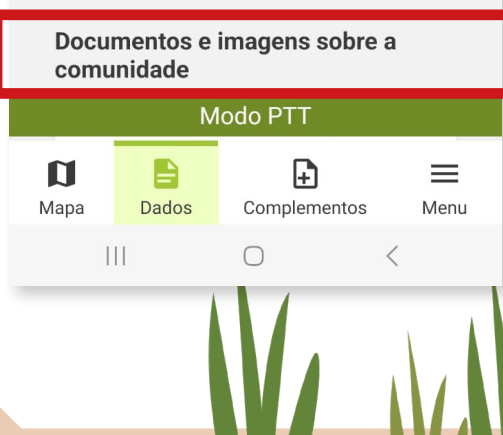

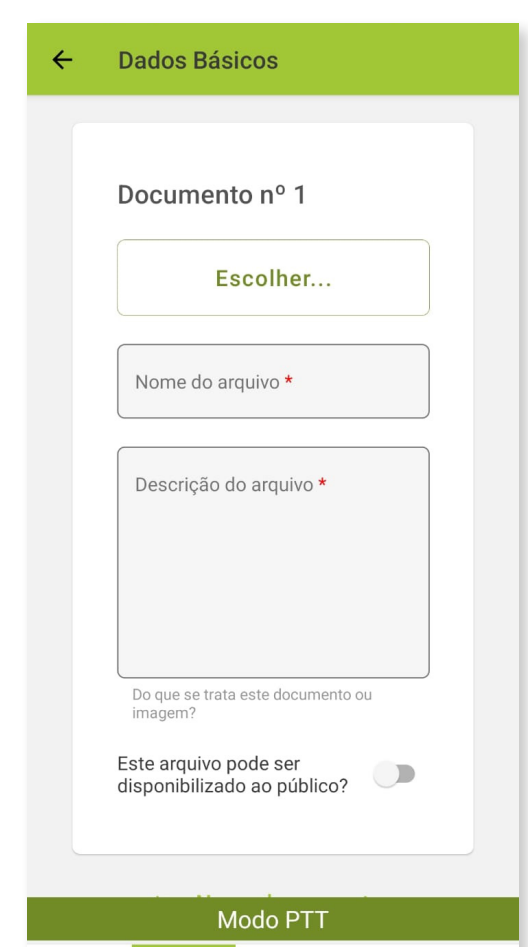

 $\mathbf{u}$ 

Mapa

自

Dados

 $\mathbf{III}$ 

 $\mathbb{F}$ 

Complementos

 $\bigcirc$ 

 $\equiv$ 

Menu

 $\langle$ 

Depois dos anexos, a primeira pergunta diz respeito à regularização fundiária, ao clicar nela aparecerão três opções, escolha a etapa em que a comunidade se encontra e depois selecione o órgão responsável.

A segunda pergunta é sobre atividades desenvolvidas pelo povo ou comunidade, ao clicar nela abrirá uma caixa com várias atividades, essa opção é livre e te possibilita selecionar mais de uma atividade.

## **Pontos diferenciados**

**Artesanato**: Se sua comunidade desenvolve essa atividade, ative o botão e descreva os tipos de artesanatos produzidos pela comunidade e depois ative novamente o botão se esses produtos são comercializados. Repita o mesmo processo na opção **culinária.**

## $\leftarrow$ **Dados Básicos** Novo documento  $+$ A sua comunidade/povo está em alguma etapa de regularização fundiária? Estágio de regularização \* Não iniciado Atividades desenvolvidas Escolha uma ou mais opcões \*  $\vee$ **Produtos diferenciados** Artesanato Sua comunidade/povo  $\Box$ produz esse tipo de produto? Modo PTT  $\mathbf{u}$ 自 F)  $\equiv$ Mapa Dados Complementos Menu  $\mathbf{H}$  $\langle$  $\bigcirc$

## **Pessoa de referência**

É importante que a referência se uma pessoa que conheça bem realidade da comunidade. Pode se uma liderança local ou alguém c confiança da comunidade com por exemplo: professores, agente de saúde e outros. Preencha tode os campos solicitados como nom estado, município, email e telefon

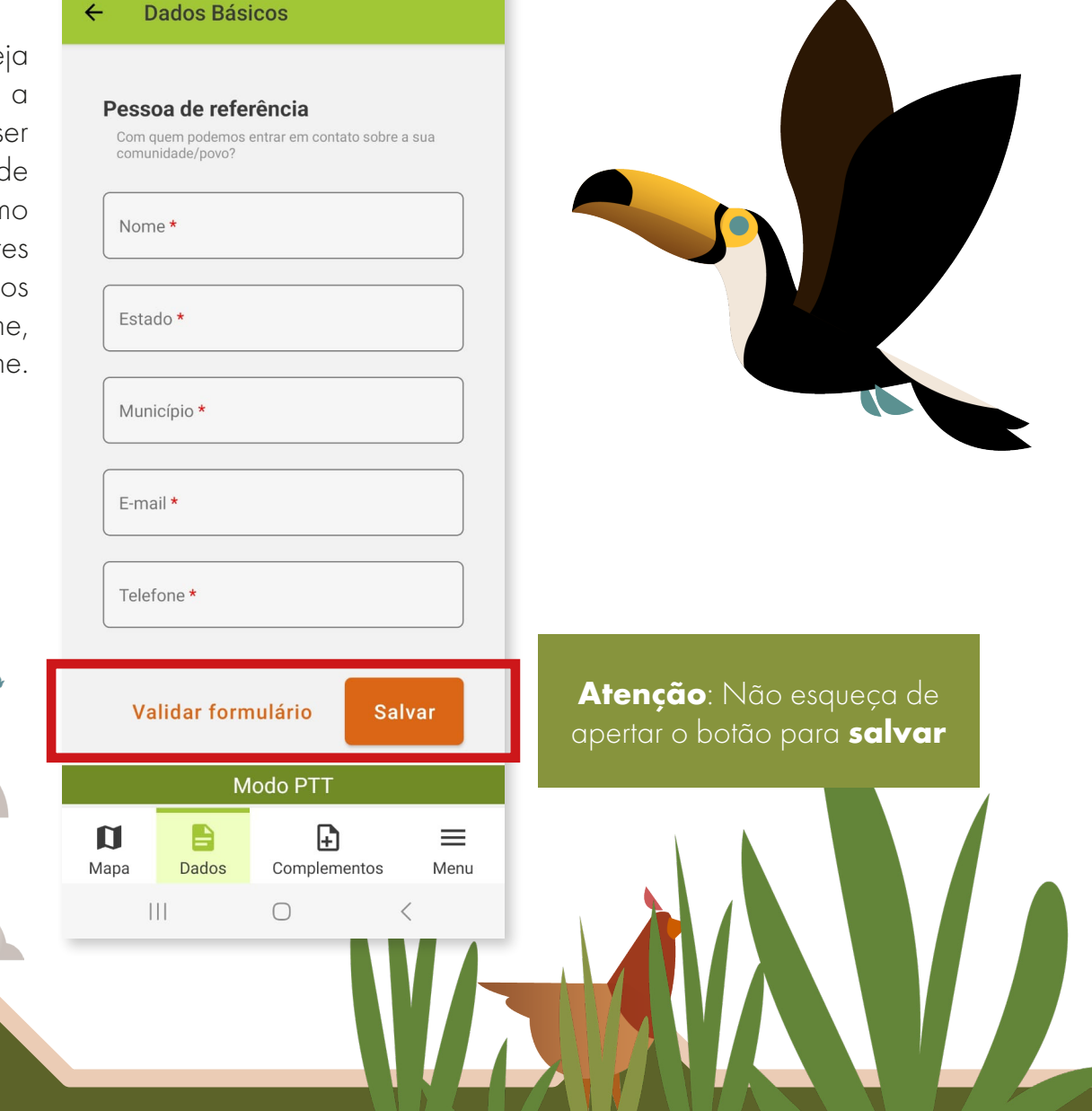

## **4º PASSO**

Após preencher todas as informações na aba 'Dados' e salvar, é hora de selecionar a aba 'Complementos'. Embora essas informações sejam opcionais, responder todas as perguntas permite ao Ministério Público Federal (MPF) e ao Conselho Nacional dos Povos e Comunidades Tradicionais entenderem melhor a realidade de cada Território Tradicional, o que pode facilitar também a atuação do MPF no caso de denúncias de crimes contra seu povo ou comunidade e violações de direitos humanos.

As primeiras perguntas desta parte são respondidas clicando ou não no botão ao lado. Caso aperte, o botão ficará verde e isso significa que a resposta é 'sim'. Se a resposta for 'não' daí não é necessário apertar nada, basta deixar cinza. Já nos próximos campos as opções são de múltipla escolha, selecione de acordo a realidade da comunidade, as opções de resposta são: 'sim', 'não' ou 'não se aplica'.

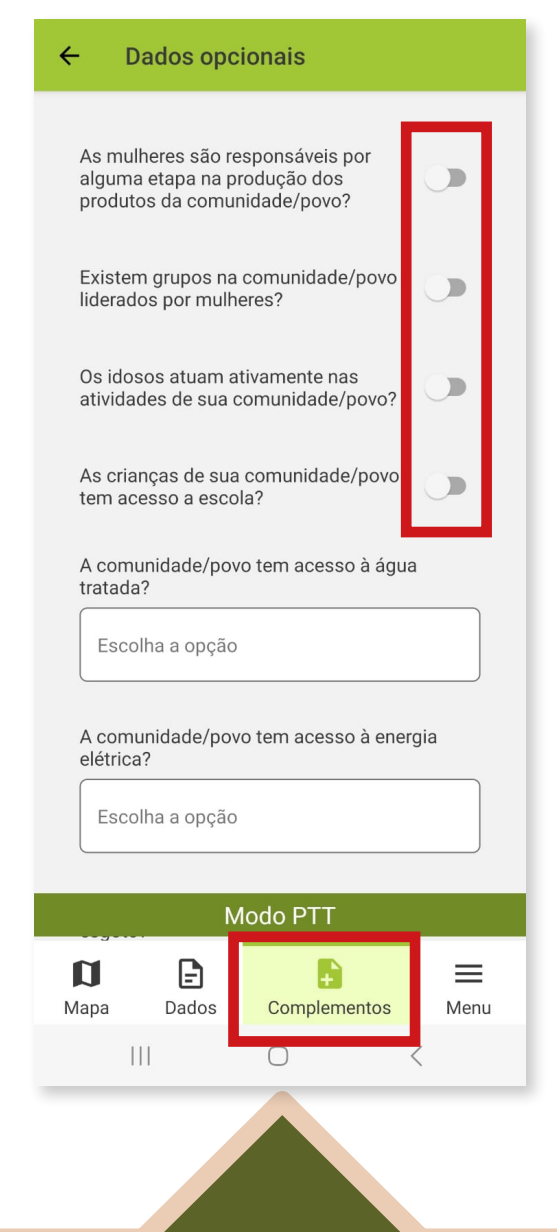

Depois dessa etapa descreva quais problemas e conflitos são enfrentados pelo povo ou comunidade. No próximo campo descreva quais são as demandas do Território Tradicional.

Preencha também quais atividades artísticas/culturais, ou seja, quais as tradições, festividades etc, e para finalizar descreva como sua comunidade se organiza para as tomadas de decisões. Salve e vamos para o próximo passo.

#### $\leftarrow$ Dados opcionais

A comunidade/povo tem ligação na rede de esgoto?

Escolha a opção

São oferecidos serviços de limpeza urbana e coleta de lixo?

Escolha a opção

Quais os principais problemas e conflitos enfrentados por sua comunidade/povo?

Problemas e conflitos

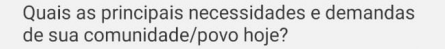

Principais necessidades

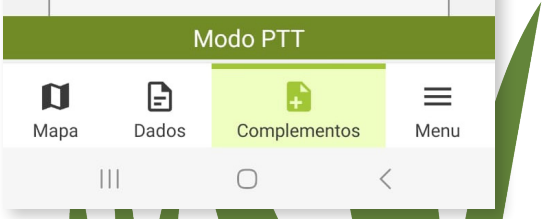

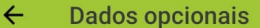

Principais necessidades

Quais são as principais atividades artísticas e culturais que ocorrem na sua comunidade/ povo?

Principais atividades artísticas e culturais

Como a sua comunidade/povo se organiza e/ ou como toma as principais decisões?

Modo PTT

 $\bigcirc$ 

B

Complementos

G

Dados

 $|||$ 

 $\mathbf{u}$ 

Mapa

**Salvar** 

 $\lt$ 

≡

Menu

Formas de organização social

## **5º PASSO**

Depois de preencher tudo, clique na aba 'Menu' na barra inferior; uma aba lateral será exibida com várias funções. Clique em 'Enviar para a PTT'. Em seguida, surgirá a mensagem: 'Enviar para a PTT', com a lista das etapas cumpridas. Se estiverem verdes significa que você pode enviar o cadastro para a Plataforma, se estiverem vermelhas então é necessário voltar e complementar algumas informações.

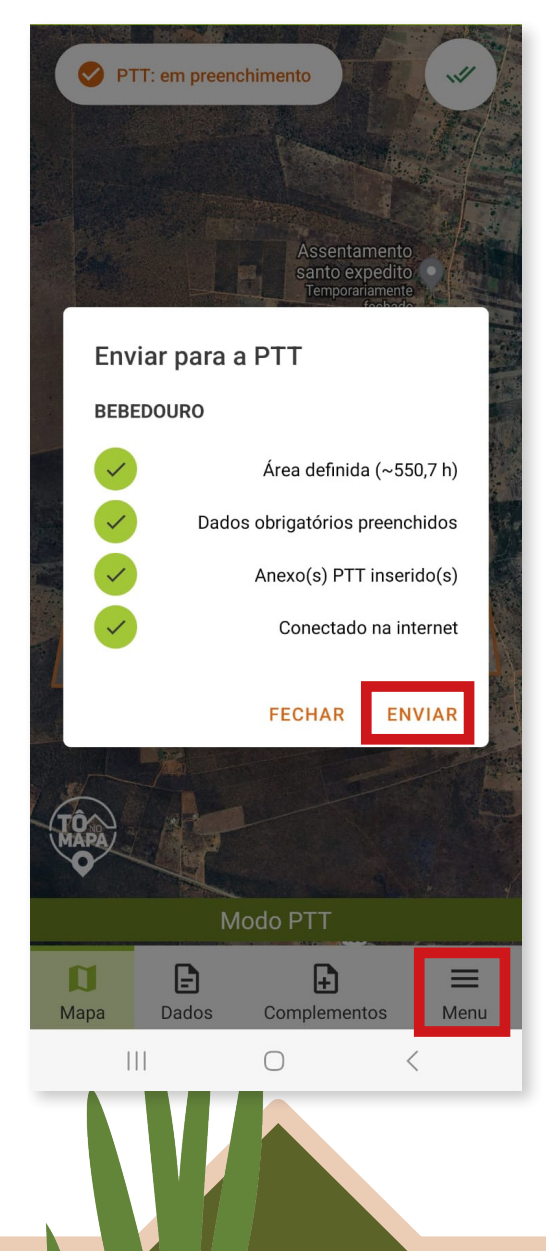

Clique em 'Enviar', aparecerá uma nova mensagem com a seguinte pergunta: 'Tem certeza de que deseja enviar os dados para a PTT?' Clique em 'Enviar para análise', uma mensagem abrirá confirmando o pré-cadastro.

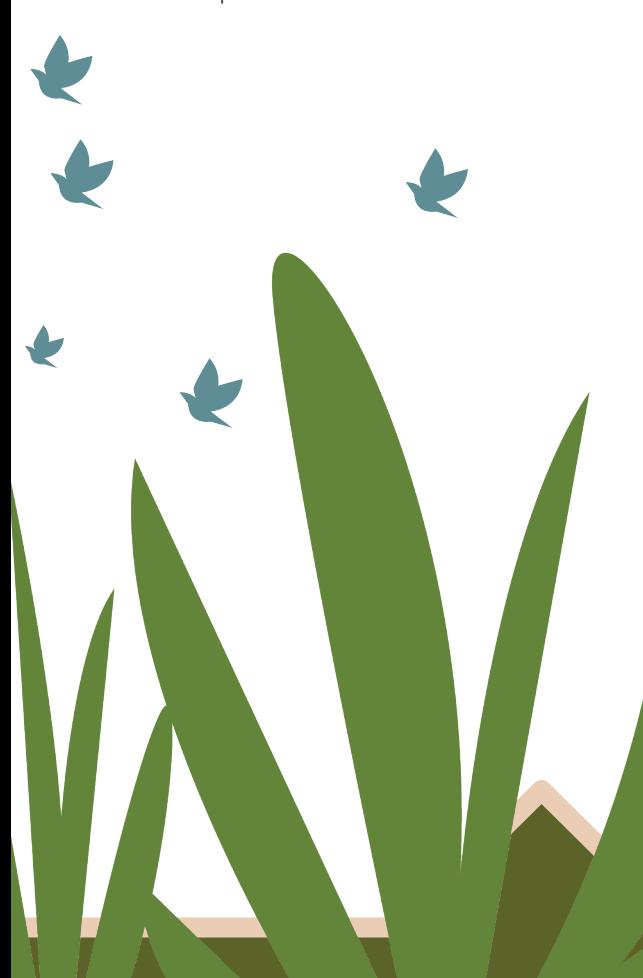

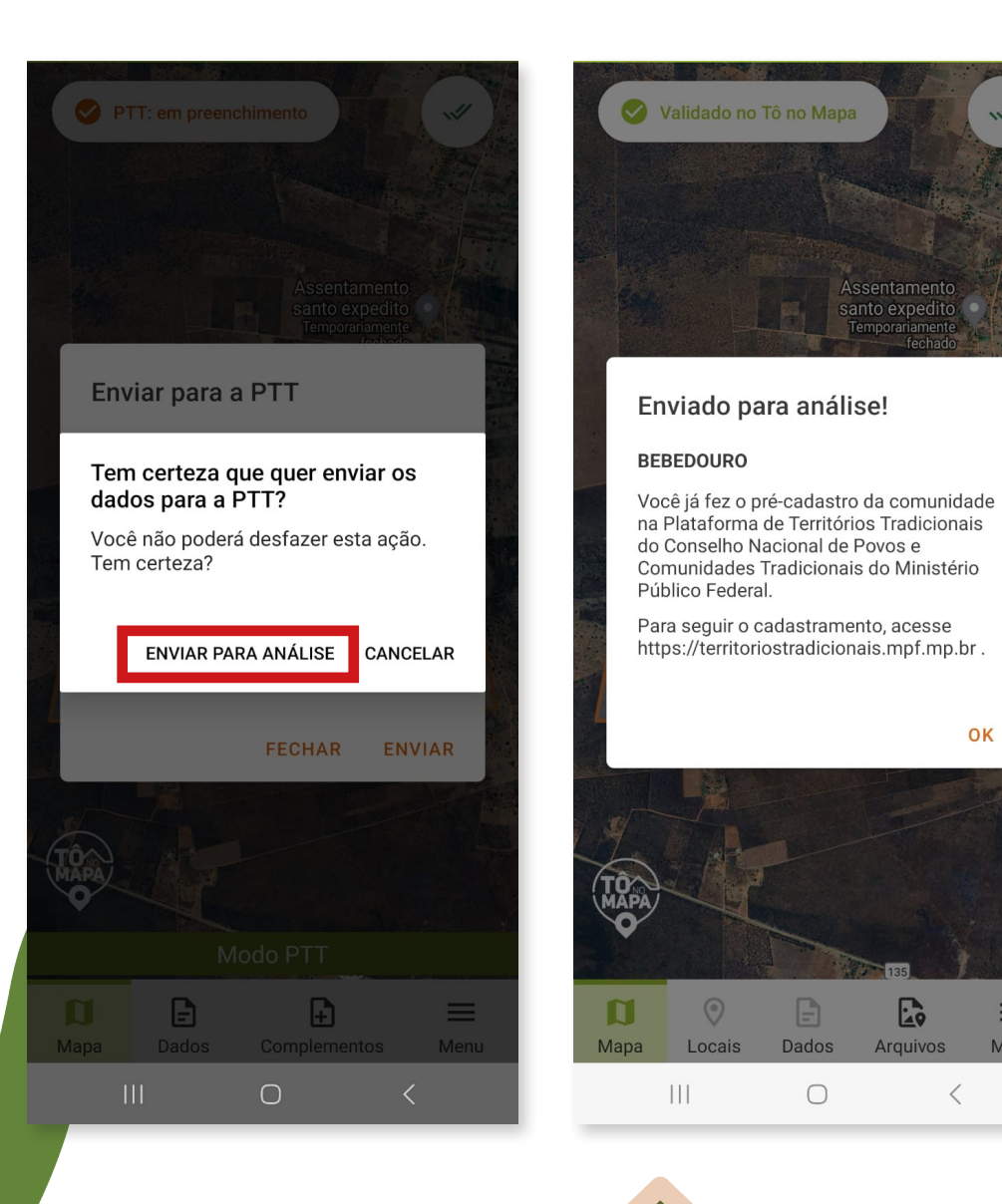

OK

≡

Menu

 $\langle$ 

# **6º PASSO**

Se for o primeiro cadastro a plataforma enviará o login e a senha, como mostra a imagem abaixo. Abra seu e-mail e copie as informações.

Caso já tenha feito outros cadastros a plataforma somente te enviará a seguinte mensagem.

6ccr-plataformaterritorios@mpf.mp.br Seu usuário foi criado, acesse utilizando as

credenciais abaixo:

Login: CPF CADASTRADO

Senha: kGn7pN3XzhCsQ0c56Z1x

## Adição de registro de novo território

Prezado/a Laila, O seu pedido de cadastro de território foi enviado para a Plataforma de Territórios Tradicionais. A partir de agora, o cadastro do território passará pelo processo de análise e validação conforme o Regimento Interno da Plataforma. Você será informado/a cada nova etapa por meio deste endereço de e-mail. Em caso de dúvidas, contate-nos por meio de 6 npf.mp.b Agradecemos pelo cadastro e até a próxima mensagem! Atenciosamente, Equipe da Plataforma de Territórios Tradicionais

URL : https://territoriostradicionais.mpf.mp.br/#/inicial

# **7º PASSO**

Agora que você já tem o login e a senha em mãos, acesse o endereço eletrônico da plataforma https:// territoriostradicionais.mpf.mp.br/ ou escaneie o QRcode abaixo. Este link irá te direcionar para a página inicial da plataforma, onde você vai acompanhar todas as etapas do processo de validação do seu Território Tradicional na PTT.

Fique atento ao seu e-mail para acompanhar a validação do cadastro e para eventuais pedidos de alterações e melhorias.

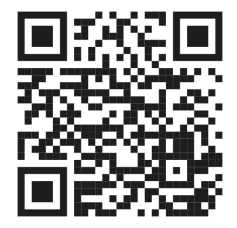

# **8º PASSO**

Uma vez no site da Plataforma de Territórios Tradicionais, clique em "Cadastre seu território", que é um botão azul no canto superior direito da tela, e depois preencha o login e a senha que você copiou do seu e-mail. O login é o CPF cadastrado. Caso você queira mudar a senha automática para uma senha sua, basta clicar em 'Esqueci minha

senha' e preencher o CPF cadastrado. Um link para você criar uma nova senha será enviado para o e-mail cadastrado.

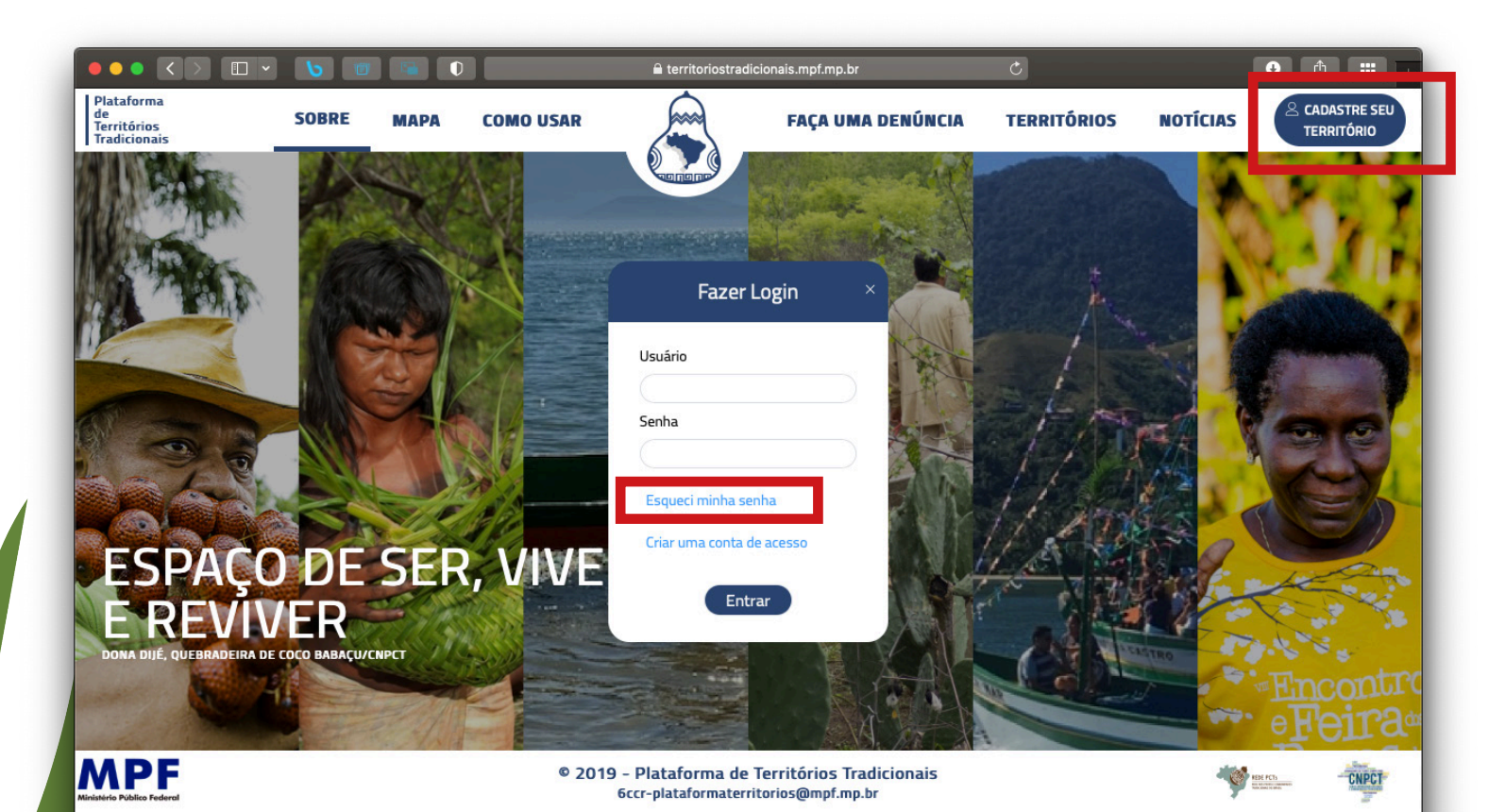

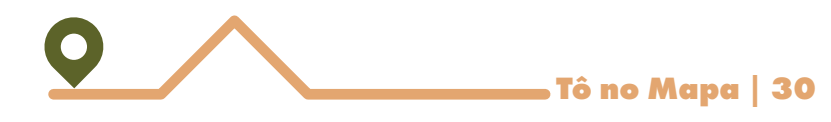

Uma vez feito o login, na próxima tela clique em cadastrante. Procure pela sua comunidade, clique em 'Ações' e depois 'Visualizar' para ver o cadastro completo da comunidade.

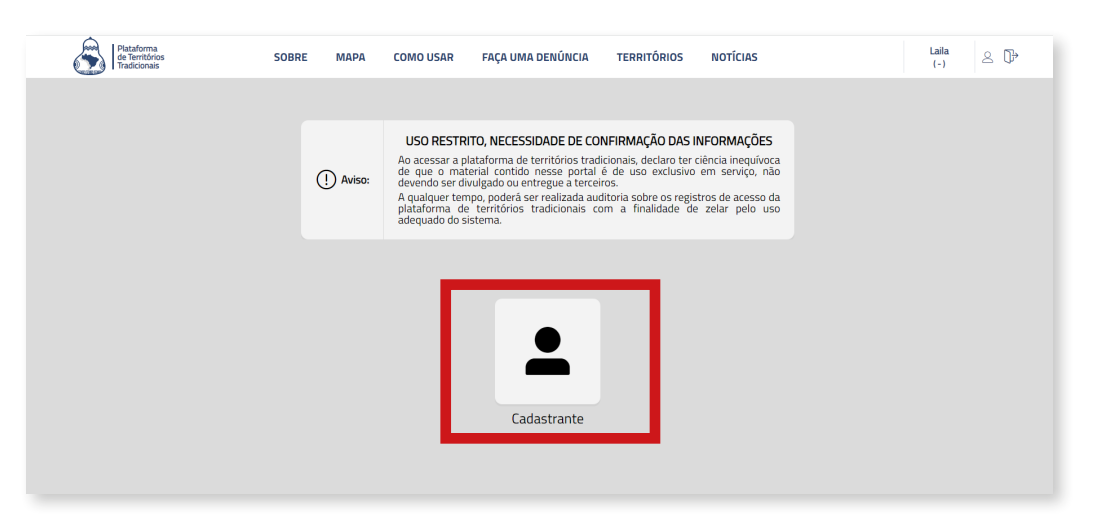

**ATENÇÃO:** Caso precise fazer alguma alteração ou complementação, é possível clicar em 'Ações' e depois em 'Editar', você poderá tanto modificar, quanto inserir ou excluir as informações que precisar.

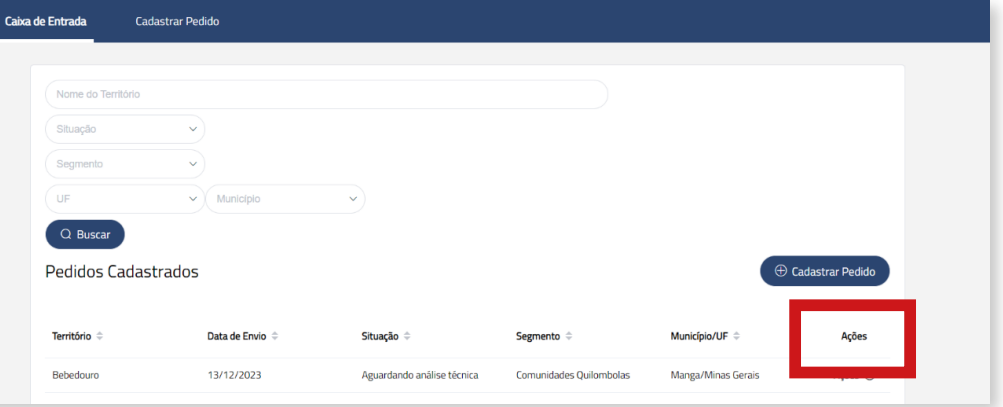

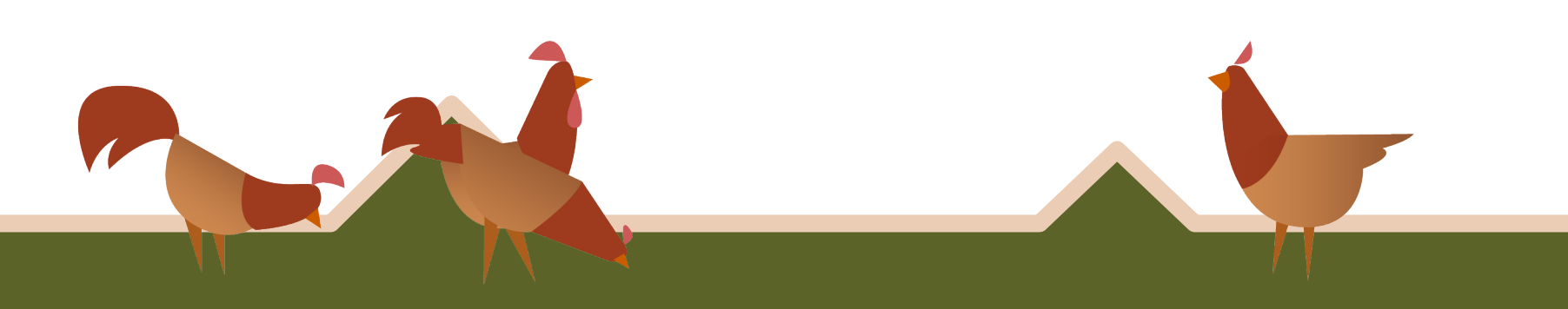

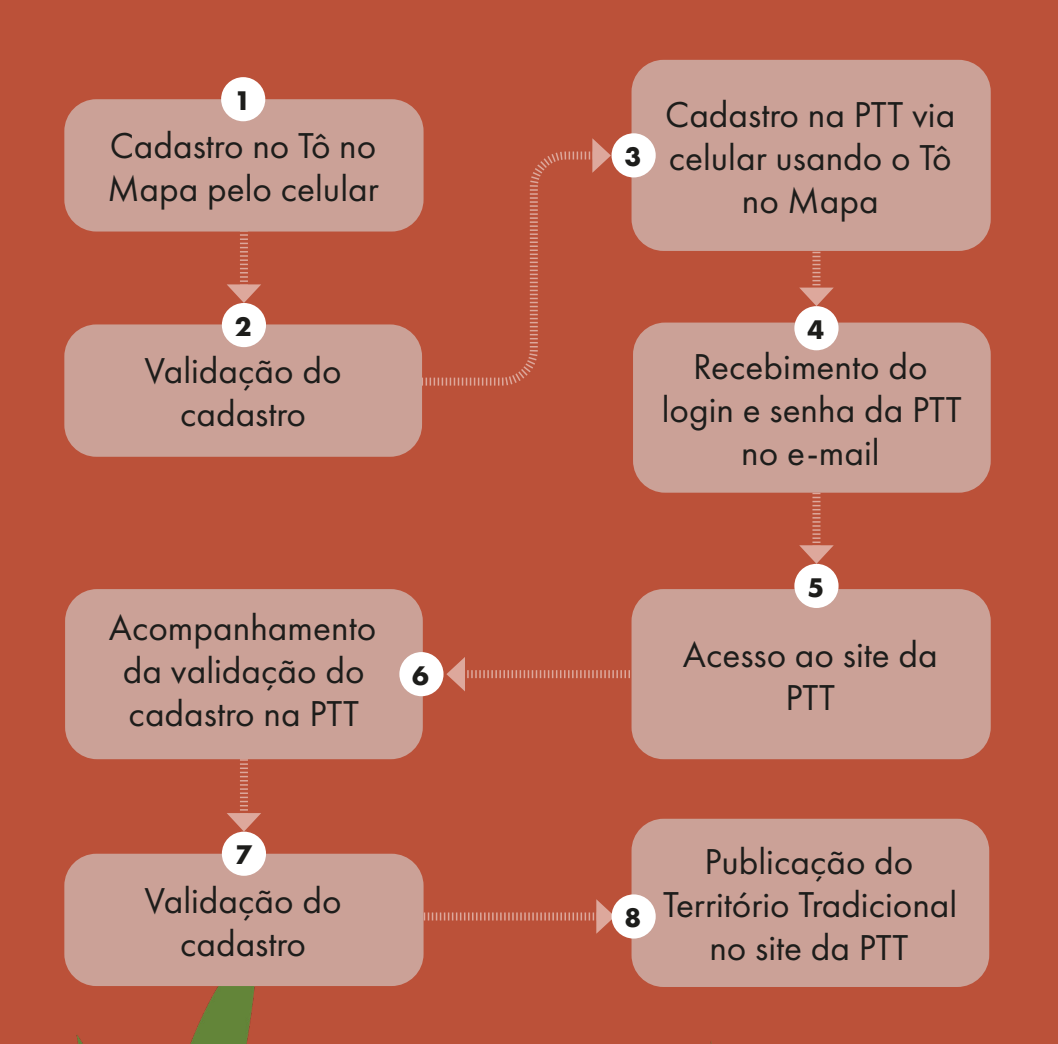

Em caso de dúvidas, entre em contato conosco através do endereço: 6ccr-plataformaterritorios@mpf.mp.br

**Parabéns pelo cadastramento na Plataforma de Territórios Tradicionais! Juntos/as somos mais fortes para construir um futuro mais sustentável, justo e democrático.**

Realização Projeto Territórios Vivos

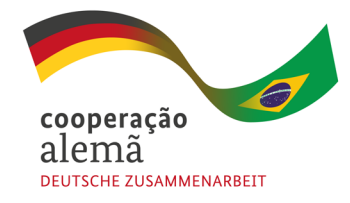

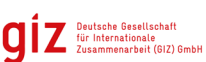

Por meio da

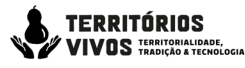

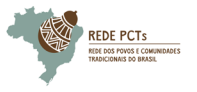

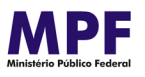

Realização Iniciativa Tô no Mapa

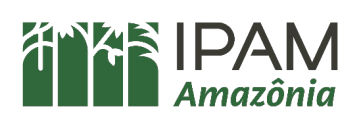

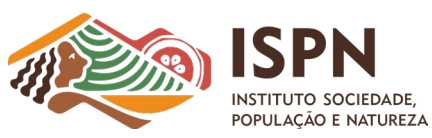

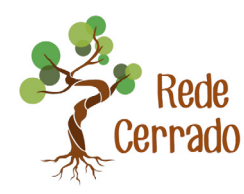

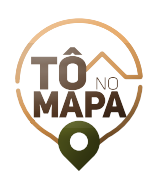

Apoio Tô no Mapa

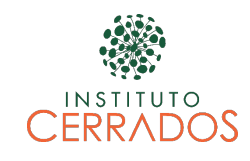

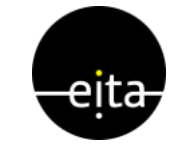

Realização Plataforma de Territórios Tradicionais

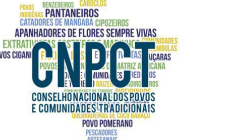

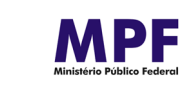

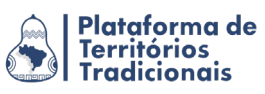